## **Guidelines for online examinations**

Faculty of Agriculture Rajarata University of Sri Lanka

## **Guidelines**

- The students should **rename** ZOOM account using the **index number (Ex. AG/18001)**
- You need to keep your **university identity card** with you and show it to invigilator when requested
- You should not make or answer any call or communicate with any person except invigilator/supervisor
- You should not leave the examination place during the examination
- Students should keep **web cameras on** throughout the examination

## Virtual Learning Environment (VLE) Faculty of Agriculture

#### amkrb

Password

Remember username

Log in

Forgotten your username or password?

Cookies must be enabled in your browser  $\odot$ 

Some courses may allow guest access

Log in as a guest

#### Navigation

#### $\vee$  Dashboard

#### Site home

 $\sum$  Site pages

#### $\vee$  My courses

- > Training\_2021
- > IT120020172018
- > Es3204 20162017
- > IT110020182019
- $\ge$  students

Latest announcements

16 Jul, 14:45 Deshani Somarathne **Submission of Medical Certificates** 16 Jul, 10:32 Deshani Somarathne workshop evaluation form 17 Jul, 10:36 Deshani Somarathne

My courses

- Training on Setting up Questions -2021
- T1200-Computer Literacy\*\*
- ES3204-Electronics in Agriculture
- IT1100- Computer Literacy

Examination for Students

#### All courses ...

- Select **All Courses**
- Select "**Examinations**" category
- Then, go to "**Mock Examinations**" sub category
- Select the course "**Examination for Students**"
- Enroll for the course if you have not enrolled yet (No enrollment key)

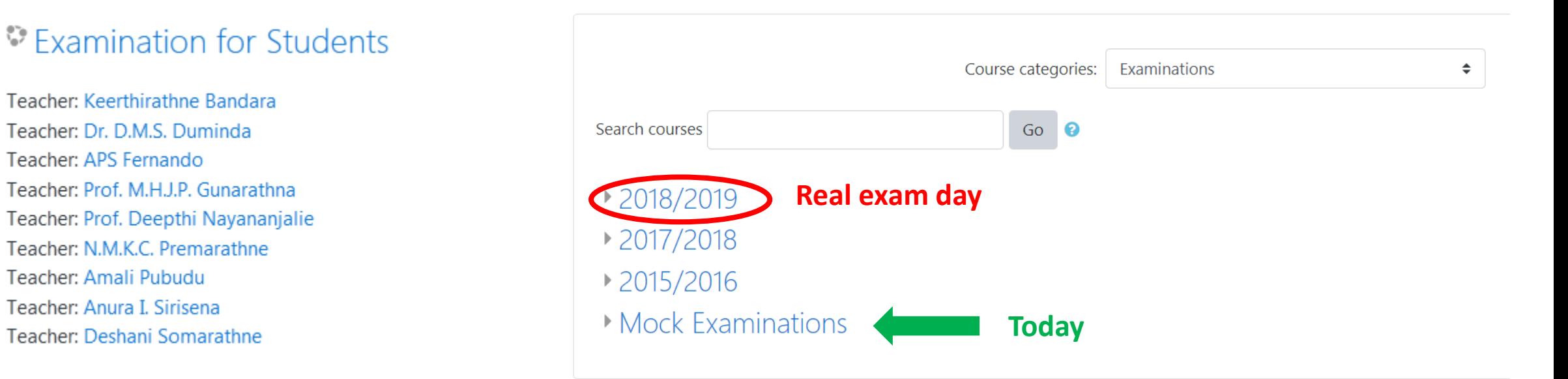

#### Mock Examination for 2018/2019 Batch

#### $\sqrt{$  Part I (MCQ)

**Hidden from students** 

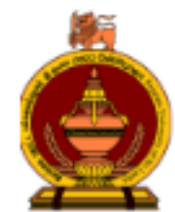

**Faculty of Agriculture** Rajarata University of Sri Lanka, Puliyankulama

B.Sc. (Agriculture) Special Degree Year I Semester II-End Semester Examination-June/July 2021

IT 1200 - Computer Literacy - Part I

#### **Instructions:**

Click on 'Attempt Quiz Now' and 'Start Attempt' Enter the Quiz Password provided by the Supervisor. Answer all questions.

Time Allowed: 20 Mins

**Total Marks: 40** 

#### $\sqrt{$  Part II (SAO)

#### **Hidden from students**

Part III(Essay) Group 1

**Hidden from students** 

# **Part I(MCQ)**

Click on 'Attempt Quiz Now' and 'Start Attempt' Enter the Quiz Password provided by the Supervisor. Answer all questions.

Time Allowed: 20 Mins

Total Marks: 40

Attempts allowed: 2

To attempt this quiz you need to know the quiz password

Time limit: 20 mins

Grading method: Highest grade

Preview quiz now

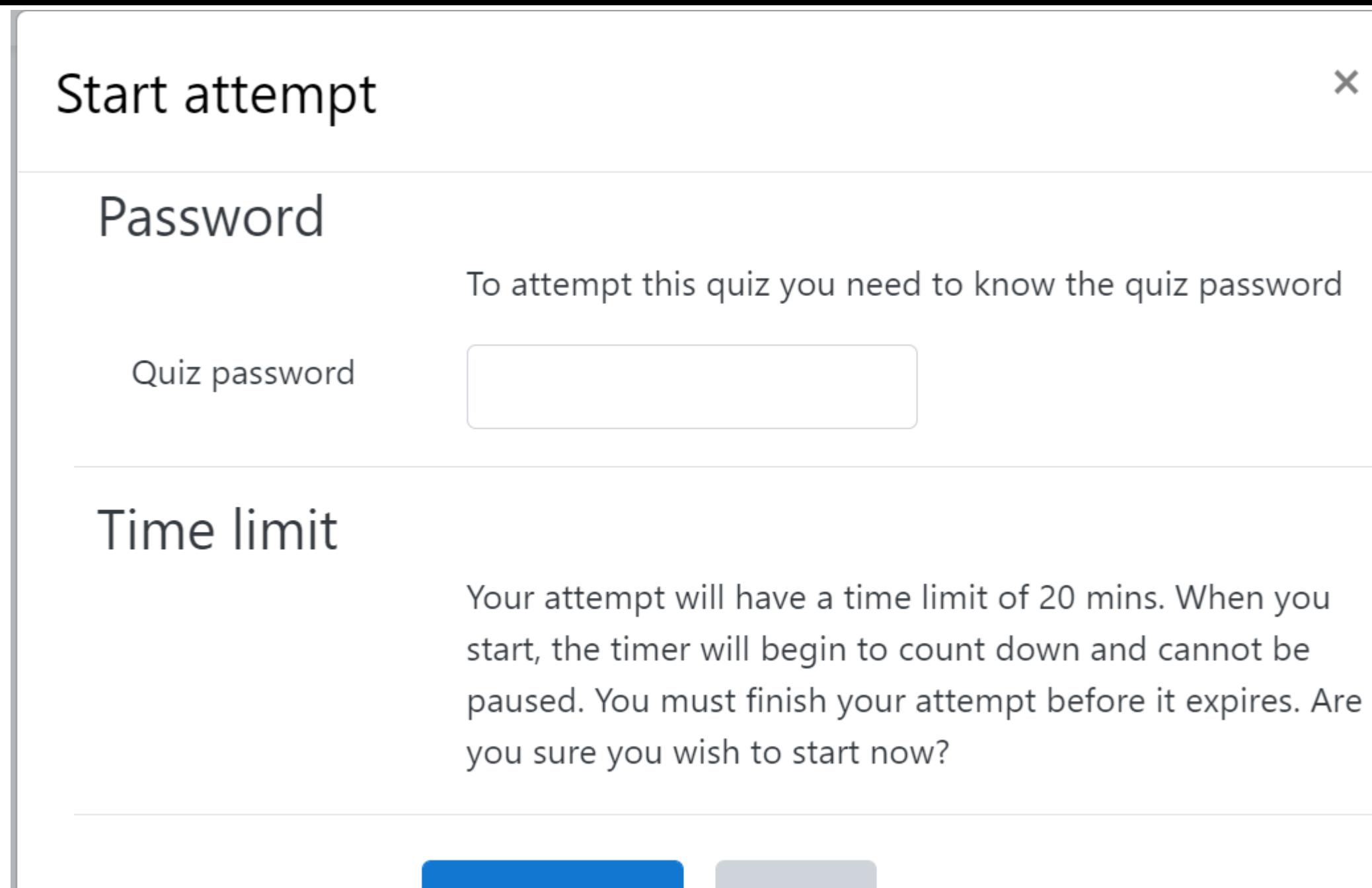

**Start attempt** 

Cancel

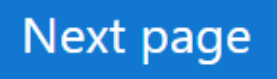

#### $\blacktriangleleft$  Announcements

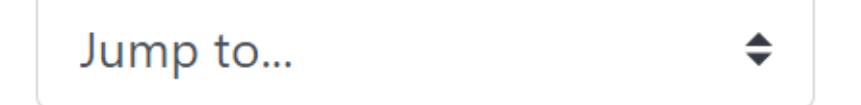

#### Mock Exam - Part II (hidden) ►

## Answer for all 20 questions

Previous page

Finish attempt ...

**► Announcements** 

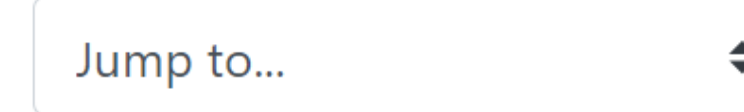

♦

Mock Exam -Part II (hidden) ►

## Mock Exam - Part I

## Summary of attempt

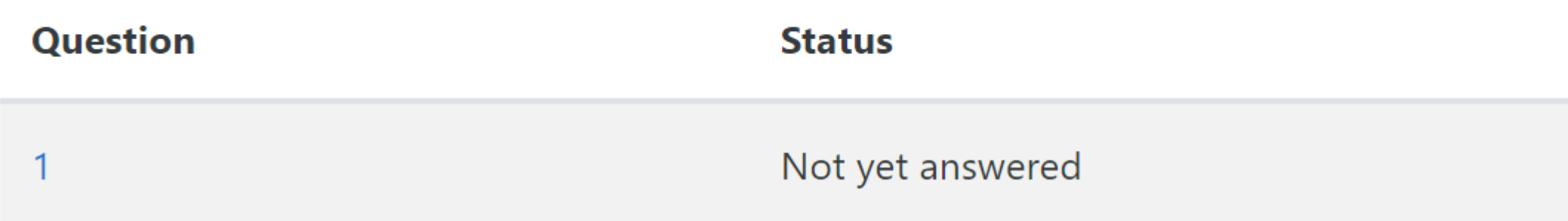

#### Time left 0:11:31

#### This attempt must be submitted by Tuesday, 29 June 2021, 8:45 AM.

Submit all and finish

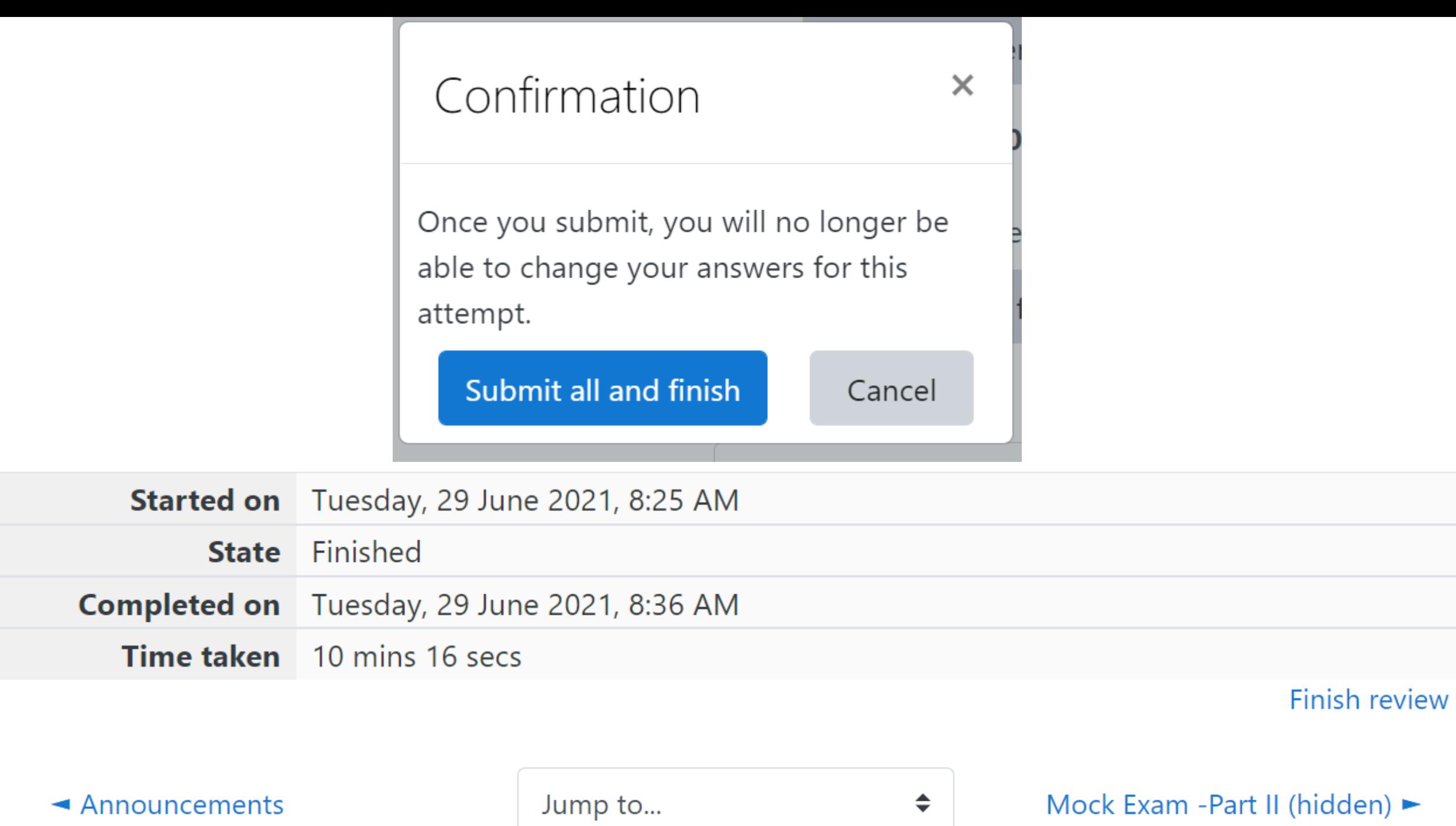

# **Part II(SAQ)**

## Mock Exam -Part II

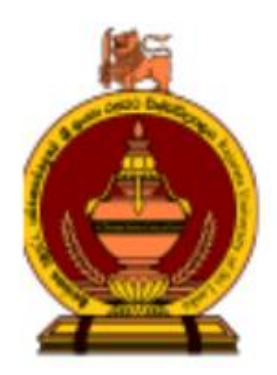

**Faculty of Agriculture** Rajarata University of Sri Lanka, Puliyankulama

B.Sc. (Agriculture) Special Degree Year I Semester II-End Semester Examination-June/July 2021

IT 1200 - Computer Literacy - Part II

#### **Instructions:**

Click on 'Attempt Quiz Now' and 'Start Attempt' Enter the Quiz Password provided by the Supervisor. Answer all questions.

#### Attempts allowed: 2

#### To attempt this quiz you need to know the quiz password

Time limit: 15 mins

Grading method: Last attempt

Preview quiz now

### Start attempt

## Password

To attempt this quiz you need to know the quiz password

Quiz password  $\bullet\bullet\bullet\bullet\bullet\bullet$ 

### Time limit

Your attempt will have a time limit of 15 mins. When you start, the timer will begin to count down and cannot be paused. You must finish your attempt before it expires. Are you sure you wish to start now?

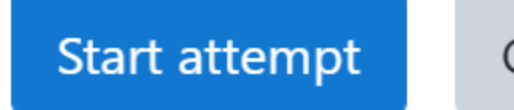

Previous page

Finish attempt ...

Mock Exam - Part I

Jump to...

 $\spadesuit$ 

Mock Exam - Part III  $\blacktriangleright$ 

Not yet answered

Return to attempt

Time left 0:12:59

This attempt must be submitted by Tuesday, 29 June 2021, 12:03 PM.

Submit all and finish

Confirmation  $\times$ Once you submit, you will no longer be able to change your answers for this attempt. Submit all and finish Cancel

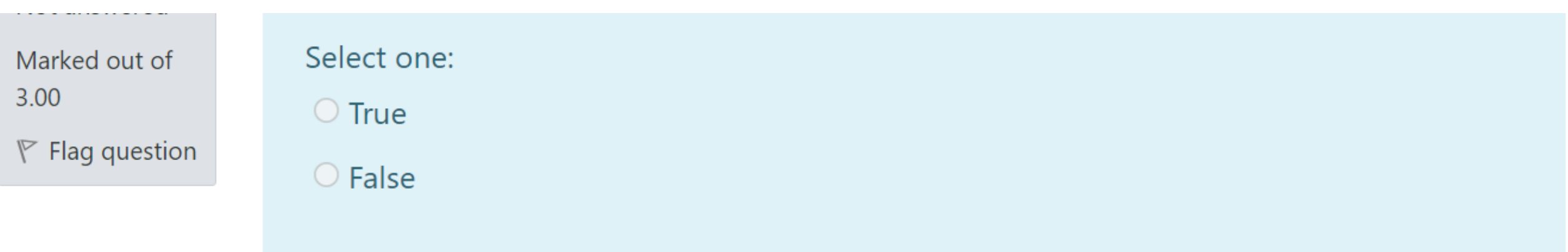

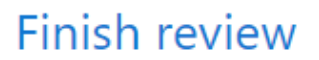

#### Mock Exam - Part I

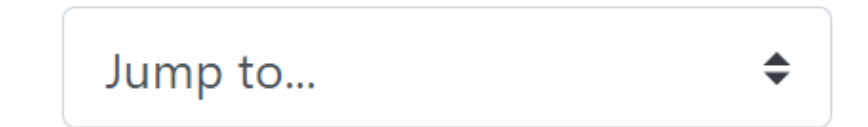

Mock Exam - Part III  $\blacktriangleright$ 

## **Part III (Essay)**

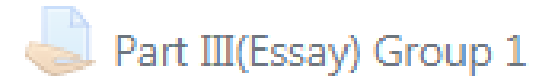

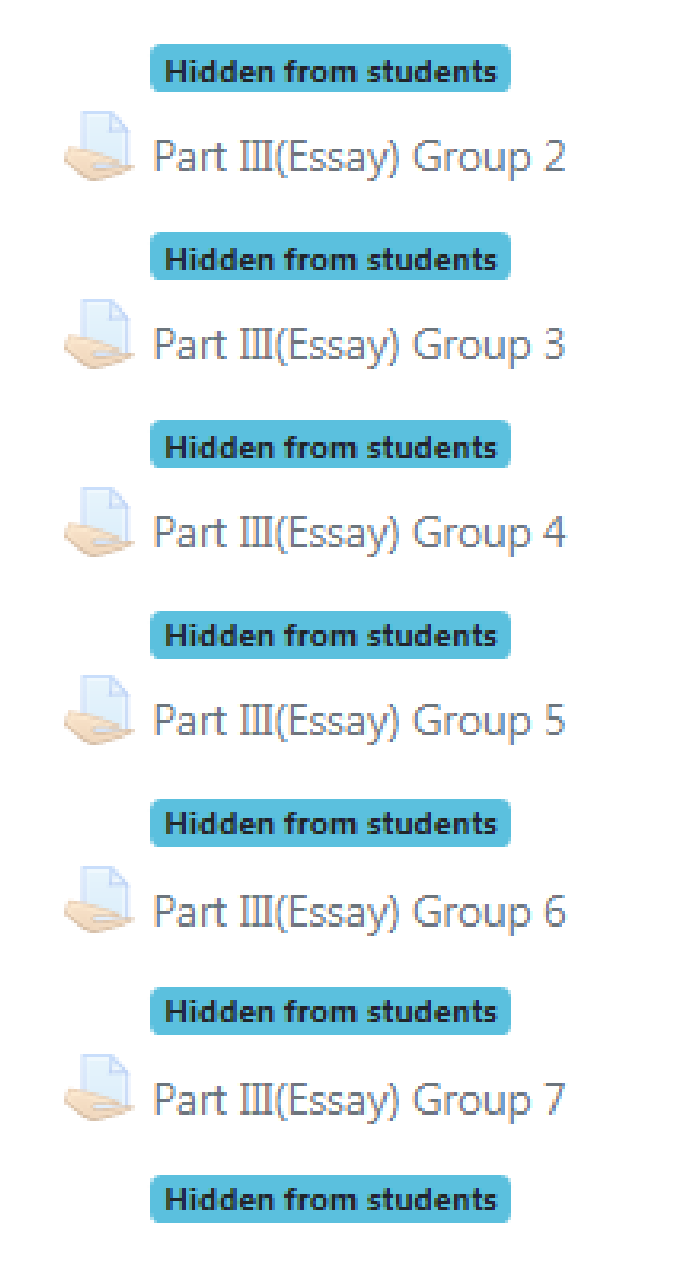

- Question Papers of Part III are uploaded in the separate Exam folders (Created according to the breakout room numbers) in the LMS as given in the picture
- Download the paper from the folder which is named by your breakout room no.
- Upload your answer script to the same folder at the end of Part III (**Course code\_E\_your index no**) Ex. **Mock\_E\_AG18001.pdf**

#### Part III(Essay) Group 1

Write your index no and the declaration on the first page of your answer scripts.

Write your index number on all the pages of your answer scripts.

Download your question paper from the exam folder created by your breakout room no in the LMS.

E.g. Part III (Essay) -Group 1, Part III(Essay) Group 2 etc

Upload your answer script to the same exam folder which is created by your breakout room no.

Make sure all the pages in your answer script are numbered properly.

Make sure all the pages in your answer script are scanned clearly as readable.

Make sure all the pages are included to your pdf answer scripts.

You are given 30 minutes for submission of your answer scripts.

You are allowed to submit only one file in pdf format.

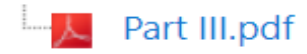

#### First Page of the Answer Script

- 1 Name of the Examination as mentioned in the Question Paper:
- 2 Name of the Course and Course Code
- 3 Index number
- 4. Numbers of the questions in the order in which they have been answered:
- 5. Number of pages:
- 6 Declaration Statement:

a construction de la construction de la construction de la construction de la construction de la construction d a construction of the construction of the construction of the construction of the construction of the construction of I do hereby declare that I have completed the examination on my own, and I have not communicated other with ann person/persons/organizations or plagiarism. I am aware that, according to the prevailing bylaws of the University, disciplinary actions will be taken for any examination violations.

Signature

Date

• **Number each page** in order and

#### write the **index number**

• Scan the answer scripts and

upload/ send the answer scripts

as a *single document in PDF* 

#### *format*

• Rename with the relevant course code, type of paper and your

index number

**Ex: PS 1201\_E\_AG18001**

#### Submission status

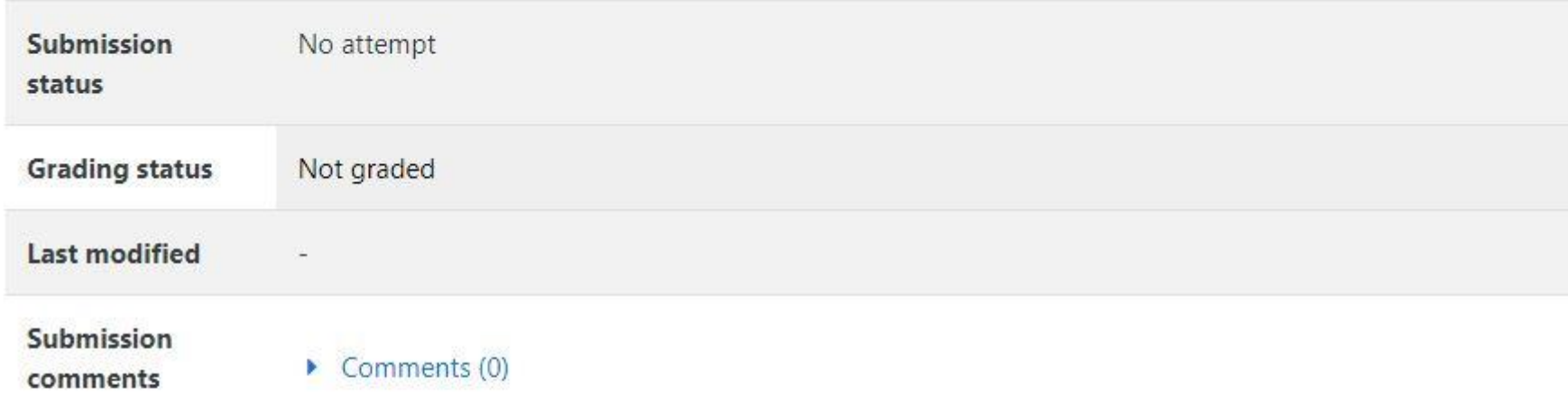

Add submission

You have not made a submission yet.

#### File submissions

# H. ᡗᢇ **Files** You can drag and drop files here to add them.

Maximum file size: 150MB, maximum number of files: 1

 $\mathbf{E} = \mathbf{E} \mathbf{E} \mathbf{E}$ 

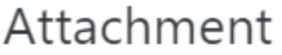

Choose File  $Z$  table.pdf

#### Save as

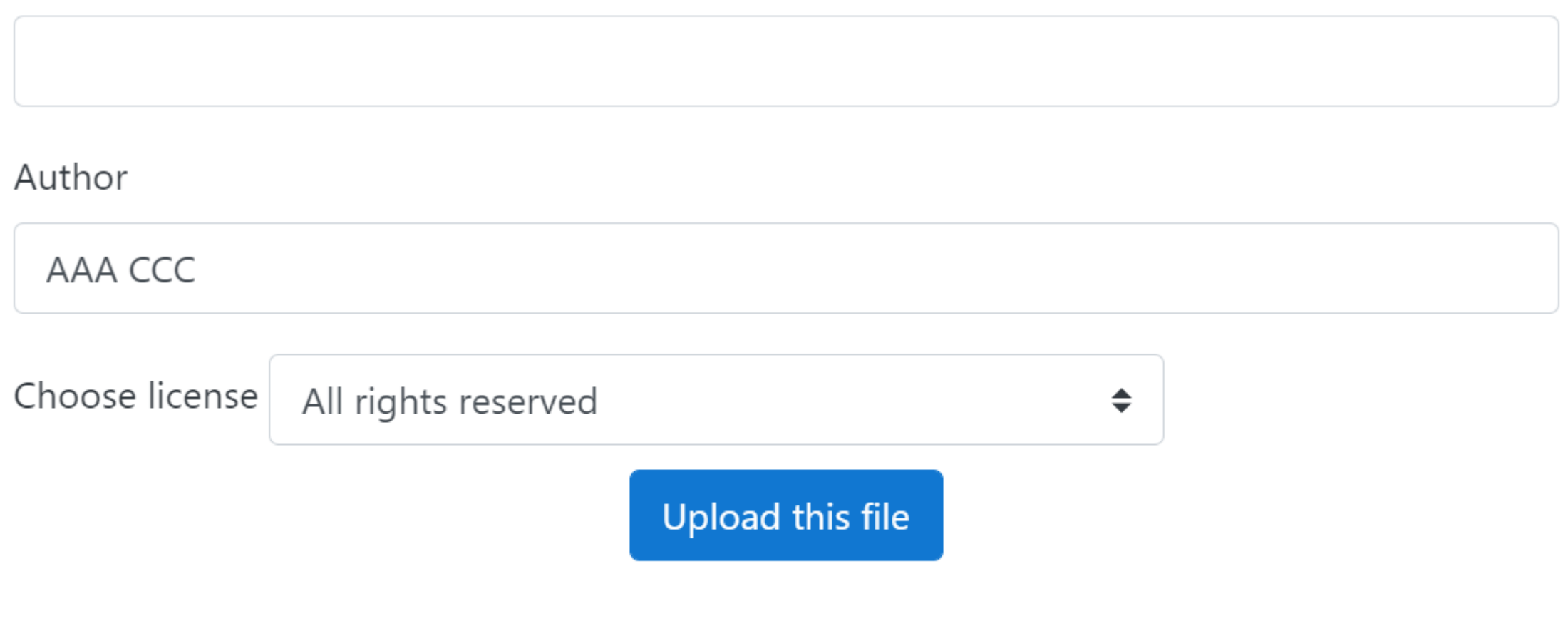

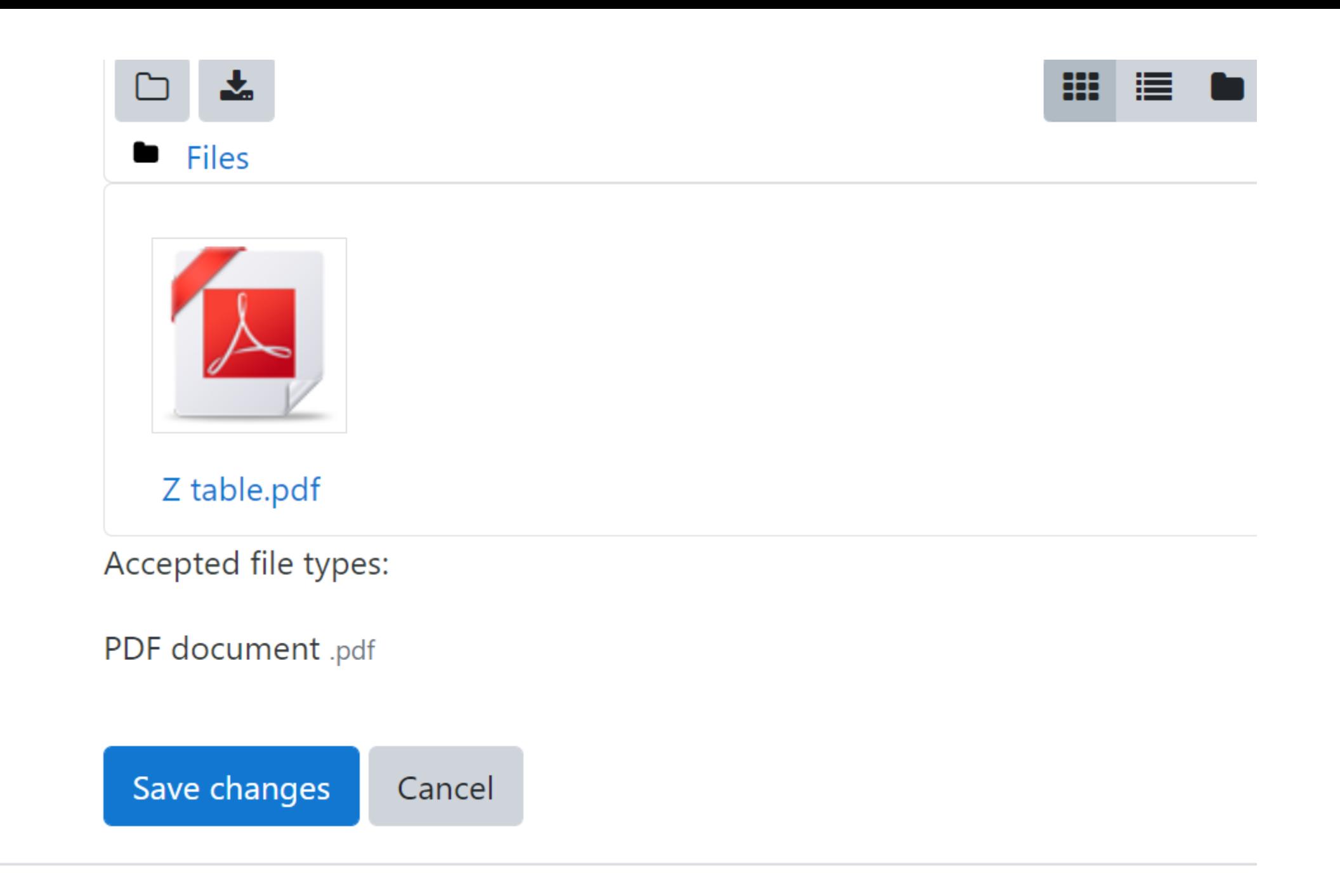

## Submission status

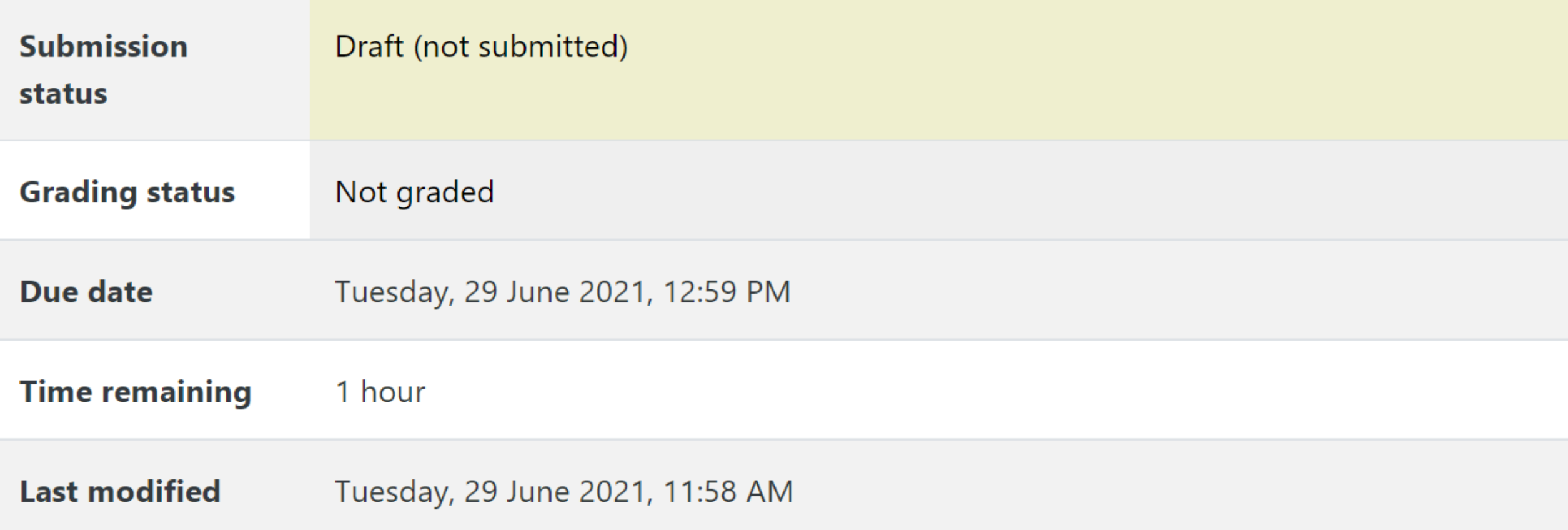

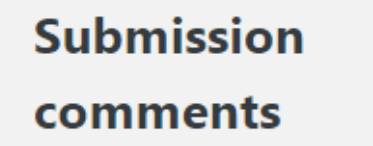

#### $\triangleright$  Comments (0)

Edit submission

Remove submission

You can still make changes to your submission.

Submit assignment

## Confirm submission

This assignment is my own work, except where I have acknowledged the use Ø of the works of other people.

Are you sure you want to submit your work for grading? You will not be able to make any more changes.

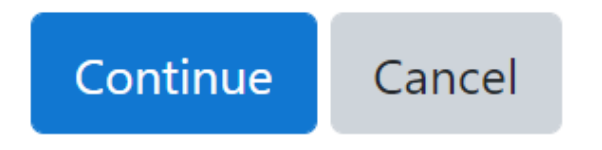

## Submission status

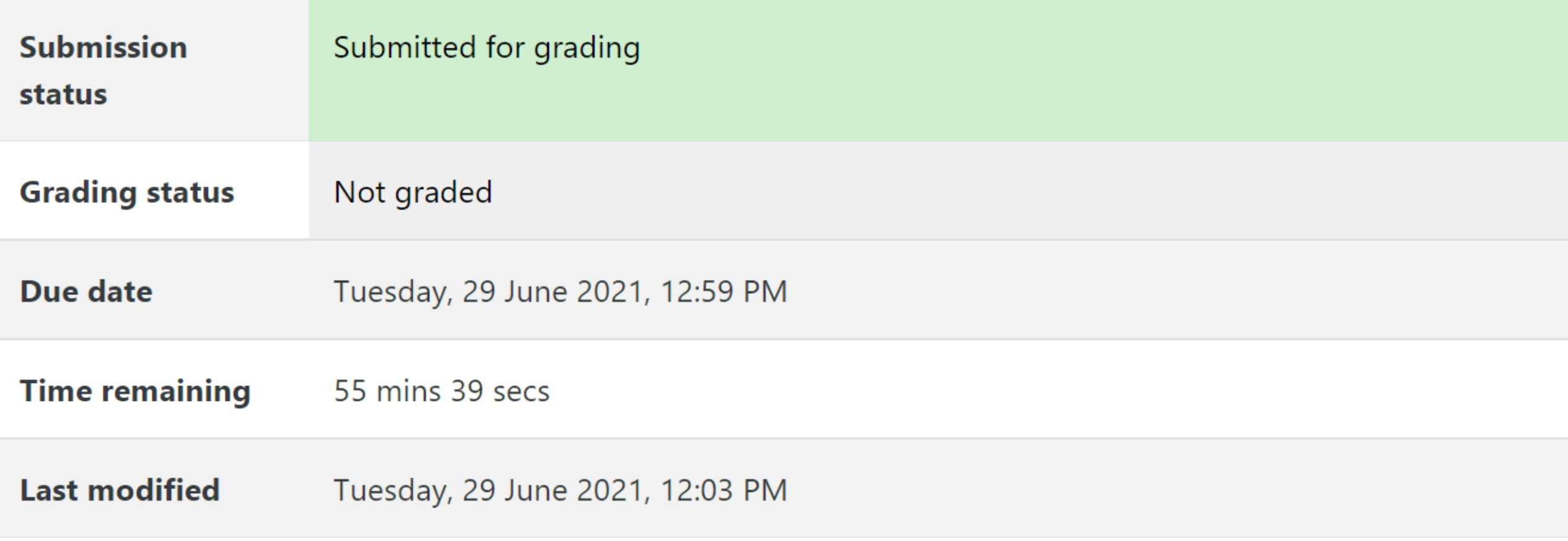